## **Assign permission access to your Subscription subscribers**

phpFox supports an advanced User Group setting connected to the Subscription Module. It gives you as the site admin the ability to create subscription packages where you can restrict and grant user access permissions to a specific feature. This tutorial will show you how to create a custom user group where users can access special items while other user groups cannot do and you can charge for these special features. Before you can do this, make sure you have Subscription packages and link them to the user group. You may also want to take a look at our guide on creating a subscription and link it to a specific user group [here](https://docs.phpfox.com/display/FOX4MAN/Creating+a+subscription+package+and+link+it+to+a+specific+user+group).

Let's assume that you already have subscription plans created and assigned them to a group of users. For the purpose of this tutorial, we created 2 groups of users including **Registered users** and **VIP members** which are respectively linked to **Standard** and **Premium** membership packages. How to create a user group, please refer to [this topic.](https://docs.phpfox.com/display/FOX4MAN/Creating+a+User+Group)

Go to **Admin CP> Members > User group setting**. Based on your ideas, choose a specific module/app that you want to set special permission then Enable/Disable features setting as you wish, finally hit **Save changes**.

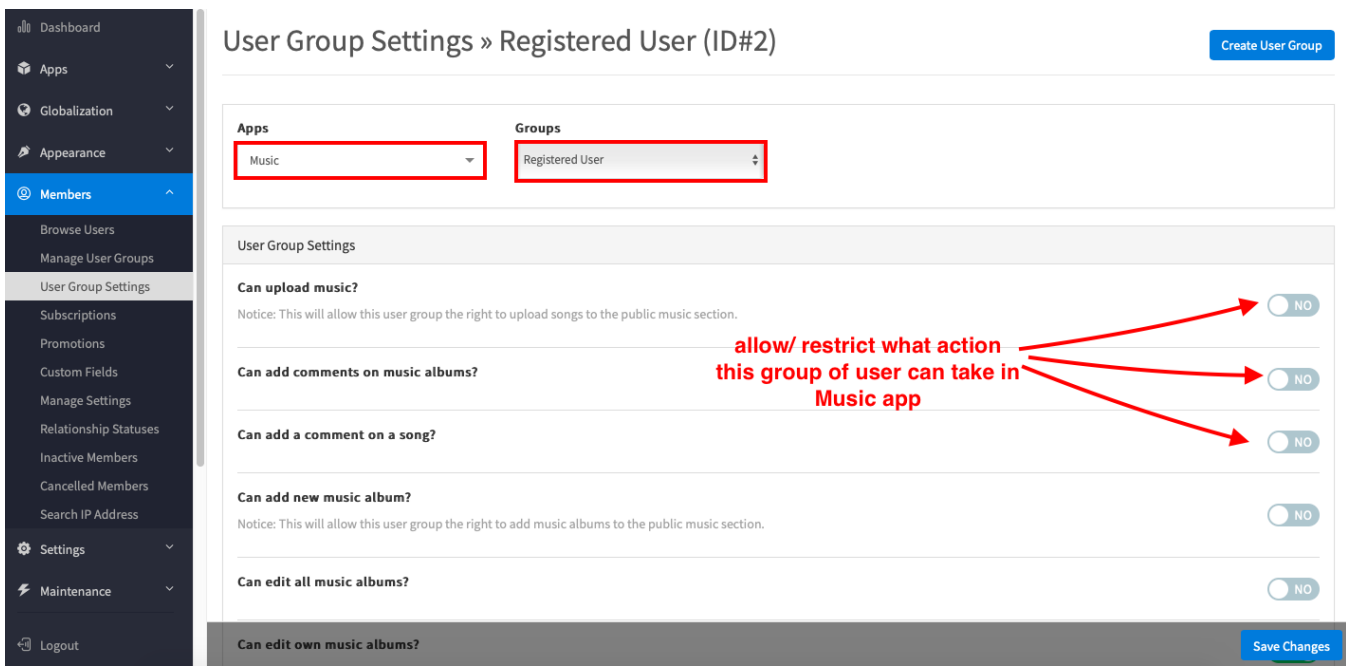

Each subscriber group can be assigned to specific role which determines what actions the user can take. The picture above as an example of Music modul e where you restrict **Registered user** from uploading music to your website.

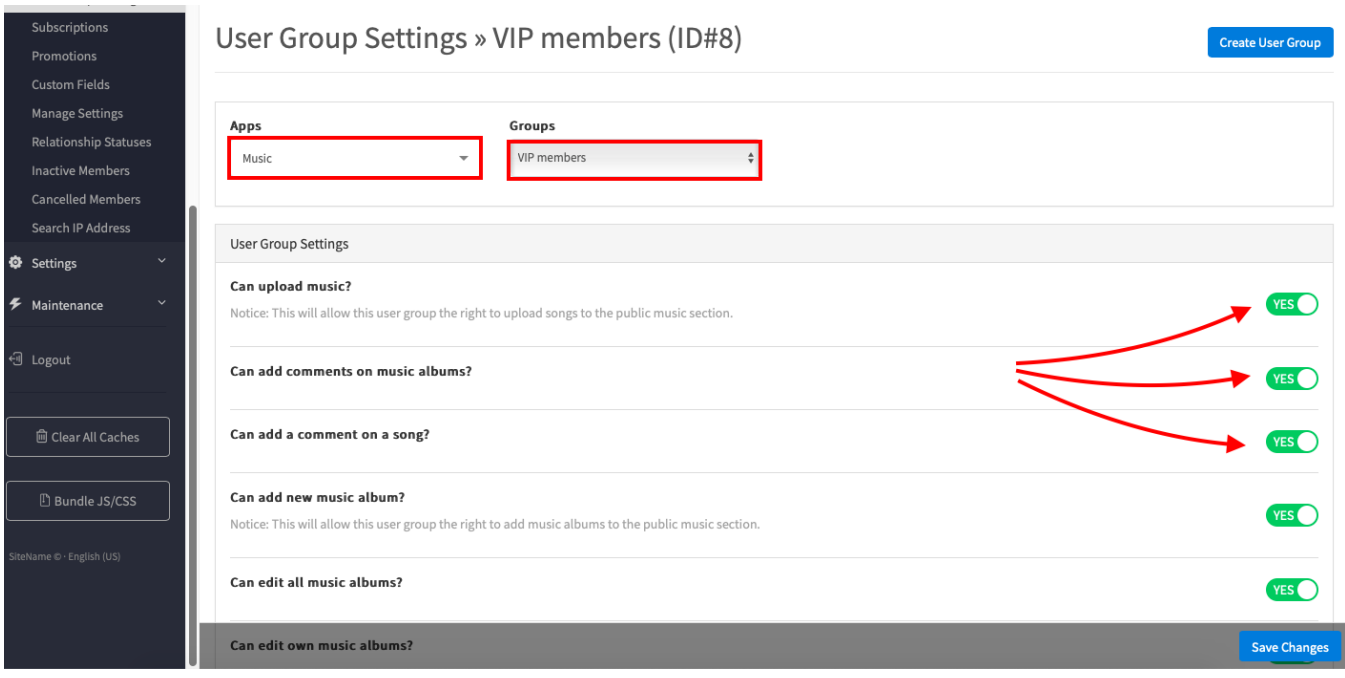

…while **Vip members** have full access and persmission to this module.

When you've created your different membership levels and assigned special permission to each level. Then you can make a **Membership Comparison Page** to show your members the differences between membership packages. Here are the steps:

From **Admin CP> Members> Subscription> Comparison> Add new feature.** Clicking on **Add new feature** will come a pop up that allows you to add compare feature name and decide which membership package is this feature supported.

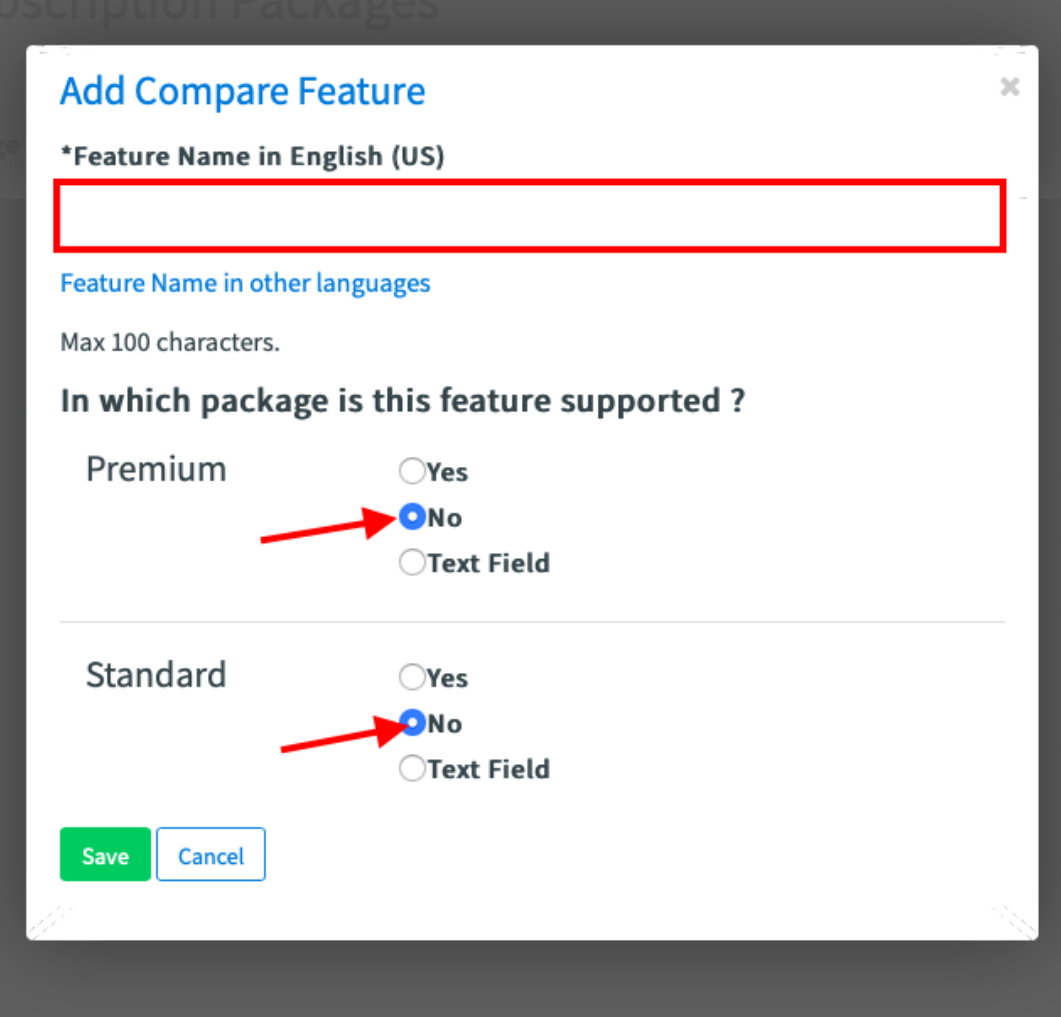

Here is how it will look from users frontend.

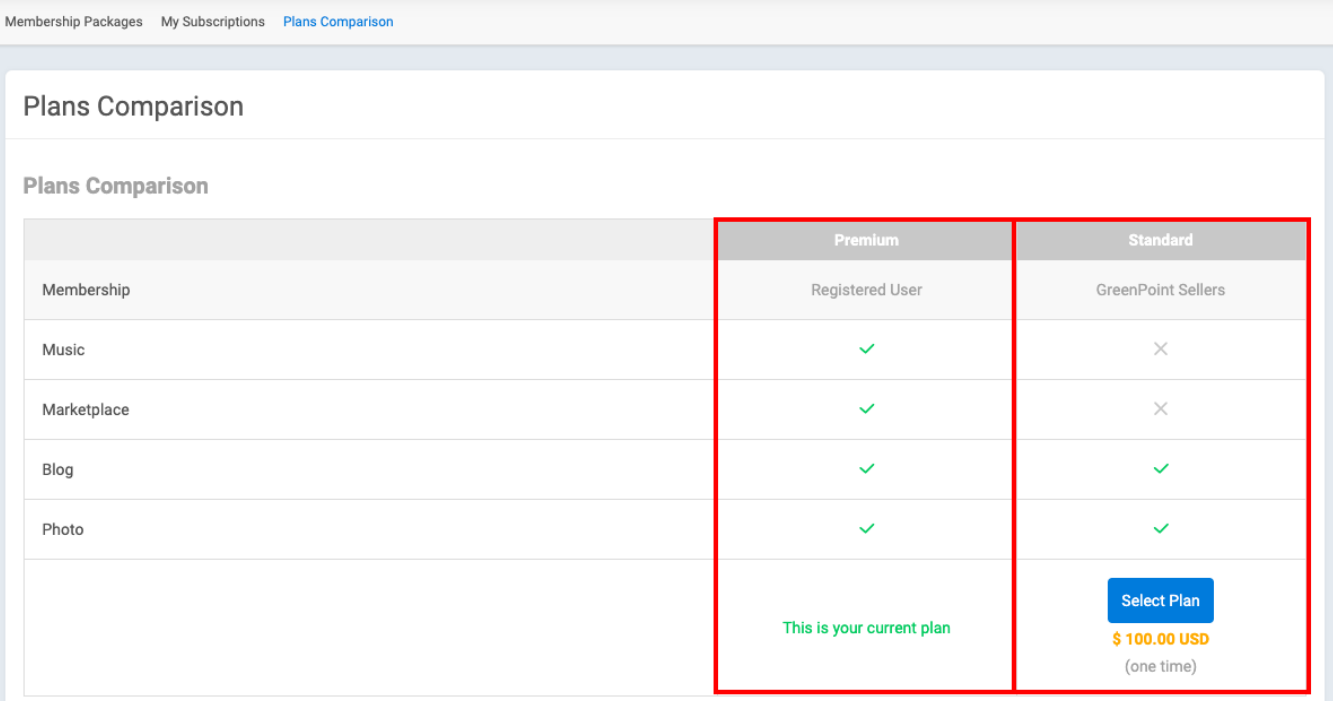